2024/05/02 02:00 1/1 User interface

## **User interface**

**How to get to user interface settings:** Open Left Main Menu → Settings → User Interface. User interface settings cover work with user interface of GPX Viewer PRO.

- Language option to delete information about opened files.
- Visual theme use external application to select and open files.
- Keep screen on\* open last opened files when application starts. \* \* Disable screen lock show count of gpx, kml, kmz and loc files also in subdirectories. \* \* Show in fullscreen open last opened directory in the File browser. \* \* Orientation lock in File browser show selected files count in current directory. \* \* Show map buttons setting of default directory where tracks and routes should be stored. \* \* Enable map gestures setting of default directory where screenshots within the application should be stored. \* \* Show bigger location icon open last opened directory in the File browser. \* \* \*Show coordinates in File browser show selected files count in current directory.
- **Show crosshairs** setting of default directory where tracks and routes should be stored.
- **Show scale bar** setting of default directory where screenshots within the application should be stored.
- \*Show Follow GPS function in File browser show selected files count in current directory. \*\* Volume buttons as zoom setting of default directory where tracks and routes should be stored. \*\* Max speed on speedometer setting of default directory where screenshots within the application should be stored. \*\* Move to tracks/routes and waypoints on startup setting of default directory where tracks and routes should be stored. \*\* Close confirmation setting of default directory where screenshots within the application should be stored. \*\* Show application toolbar in File browser show selected files count in current directory. \*\* Show track/route name setting of default directory where tracks and routes should be stored. \*\* Toolbar action buttons\*\* setting of default directory where screenshots within the application should be stored.

From

https://docs.vecturagames.com/gpxviewer/ - GPX Viewer User Guide

Permanent link:

https://docs.vecturagames.com/gpxviewer/doku.php?id=docs:user\_interface&rev=1658156339

Last update: 2022/07/18 14:58

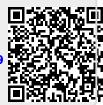